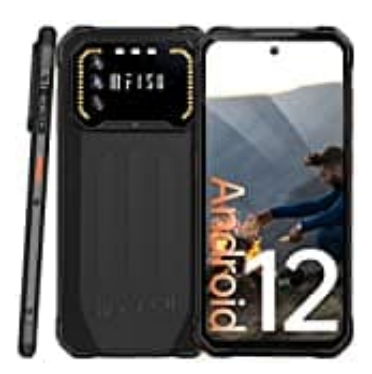

## **IIIF150 Air 1**

**Blitzbenachrichtigung-LED-Benachrichtigung ein- oder ausschalten**

Nachstehnd zeige ich dir, wie du das Blinken der Taschenlampe bei eingehenden Anrufen auf deinem Handy einoder ausschalten kannst. Dazu einfach die folgenden Schritte befolgen:

- 1. **Öffne Einstellungen:** Gehe auf deinem Handy zum Startbildschirm und öffne die App "Einstellungen".
- 2. **Eingabehilfen:** Scrolle nach unten und tippe auf "Eingabehilfen".
- 3. **Hörbehinderung:** In den Eingabehilfen findest du die Kategorie "Hörbehinderung" oder "Audio & visueller Support". Tippe darauf.
- 4. **Aktiviere/Deaktiviere Blitzbenachrichtigungen:** Suche nach der Option "Blitzbenachrichtigung" oder "LED-Benachrichtigung" und aktiviere/deaktiviere sie, indem du den Schalter umlegst.

Alternativ kannst du auch in die Suchfunktion in den Einstellungen gehen und nach "Blitzbenachrichtigung" oder "LED-2. Eingabehilfen: Scrolle nach unten und tippe auf "Eingabehilfen".<br>
3. Hörbehinderung: In den Eingabehilfen findest du die Kategorie "Hörbehinderung" oder "Support". Tippe darauf.<br>
4. Aktiviere/Deaktiviere Blitzbenachrich